# **Safe House**

**Autor:** Manta Stefan-Costin **Grupa:** 336CB

# **Introducere**

- Proiectul consta intr-un sistem antiefractie care atunci cand detecteaza un intrus in proximitatea casei va aprinde luminile de urgenta din interiorul casei, va porni alarma de urgenta si totodata va semnaliza aparitia pericolului pe un ecran LCD din biroul proprietarului, totodata prin intermediul unei aplicatii mobile prin care ne vom conecta via bluetooth la device-ul nostru, proprietarul poate activa sau dezactiva sistemul.
- Scopul proiectului este acela de a proteja atat proprietatea ta cat si persoanele ce locuiesc in ea si de a oferi un mediu sigur acestora si bunurilor din interiorul ei.

#### **Descriere generală**

● Proiectul este format dintr-un senzor de proximitate ce va detecta persoanele din apropiere, acesta va comunica cu un ecran LCD pe care vor aparea diferite mesaje in functie de nivelul de securitate al locuintei, cu un set de LED-uri ce se vor avea o culoare specifica (verde - totul e safe / rosu detectare intrus) si cu un buzzer ce se va activa la detectia orcarui pericol. In cadrul placutei Arduino va fi conectat si un modul Bluetooth prin intermediul caruia proprietarul poate activa sau dezactiva sistemul.

 $\pmb{\times}$ 

#### **Hardware Design**

Lista pieselor necesare:

- Microcontroller Arduino UNO R3
- Senzor ultrasonic HC-SR04
- Buzzer pasiv
- $\bullet$  2 x LED-uri
- Modul Bluetooth Master Slave HC-05 cu Adaptor
- $\bullet$  Ecran LCD 1602
- Breadboard
- Fire
- Rezistene

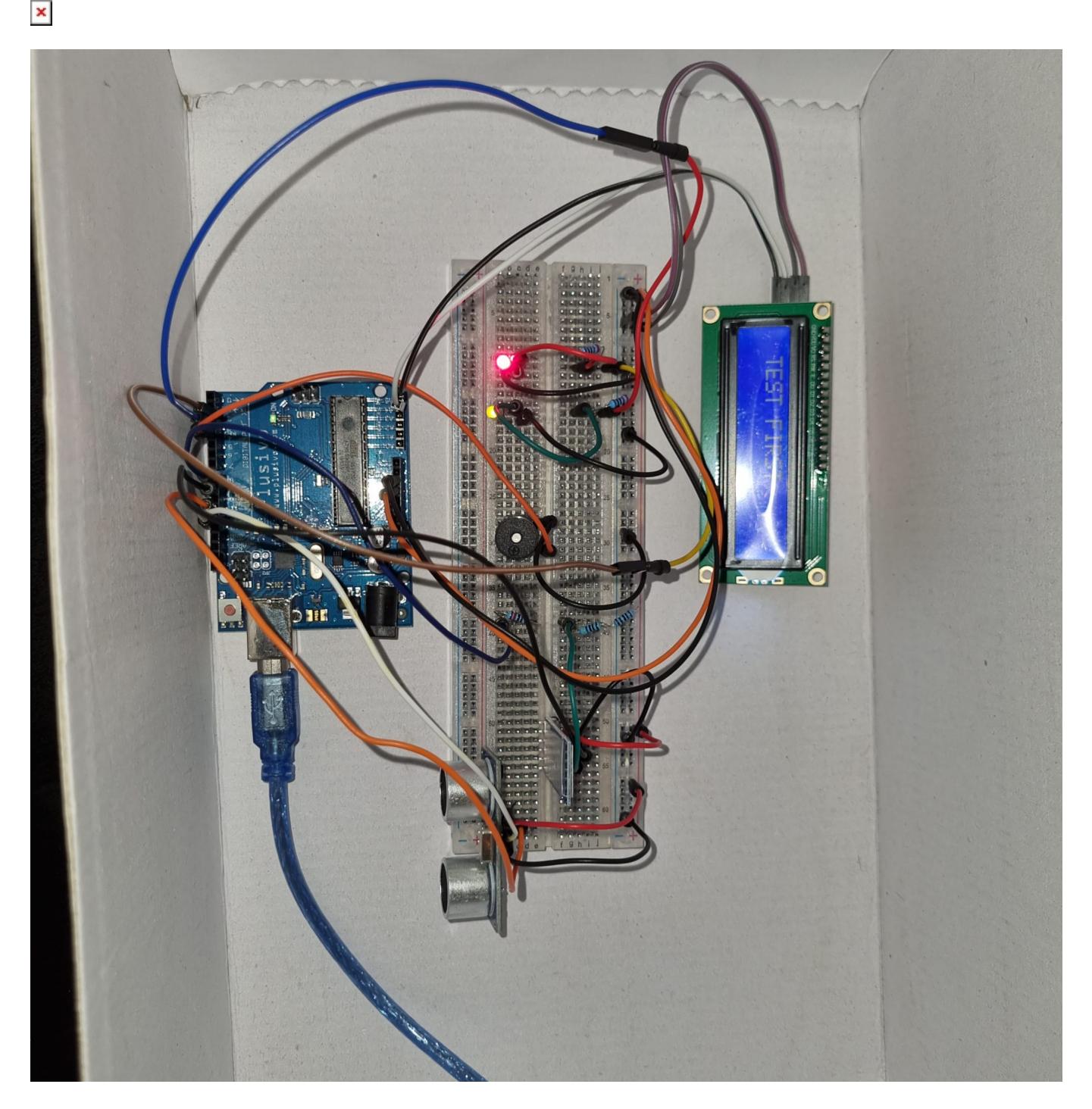

• Am conectat la pinii analog A4 (SDA) si A5 (SCL) ecranul LCD (acesta mai are conectat si un adaptor I2C). Senzorul ultrasonic a fost conectat la pinii 11 (trig) si 12 (echo). La pinii 2 si 3 am conectat cele 2 LED-uri, la pinul 4 am conectat buzzer-ul pasiv, pinul 6 este conectat cu butonul, iar pinii 8 si 9 au fost conectati la modulul bluetooth. In ceea ce priveste rezistentele, pentru cele 2 LED-uri am folosit rezistente de 220 Ω, pentru buzzer o rezistenta de 10 kΩ, iar pentru modului bluetooth am folosit 3 rezistente, una de 2.2 kΩ si inca 2 rezistente cuplate in serie, una de 1 kΩ si una de 4.7 kΩ.

# **Software Design**

Dezvoltarea pe partea de sofware a fost facuta in IDE-ul Arduino, iar ca biblioteci auxiliare am folosit:

- LiquidCrystal.h → I-am folosit pentru a interactiona cu LCD-ul
- SoftwareSerial.h → l-am folosit pentru a interactiona cu modulul bluetooth

In partea de setup am configurat LCD-ul cu ajutorul bibliotecii LiquidCrystal, am initializat comunicarea seriala cu calculatorul si cu modulul bluetooth si am setat pinii specifici pentru LED-uri, buzzer si pentru senzorul ultrasonic. Prin intermediul bibliotecii SoftwareSerial am configurat modulul bluetooth HC-05 prin setarea pinilor necesari si in continuare am folosit functii specifice acestei biblioteci.

In partea de loop, am asteptat citirea comenzilor de pe dispozitivul conectat la bluetooth si astfel am retinut in variabila **message** comanda, avem 2 tipuri de comenzi, **ON**, comanda ce activeaza sistemul de securitate si comanda **OFF** ce dezactiveaza sistemul de securitate. Inainte de a trata cele 2 cazuri ale comenzilor am prelucrat datele primite de la senzorul ultrasonic si le-am salvat in variabila **distance** (t = d/v am scos de aici distanta care este egala cu timpul inmultit cu viteza sunetului pe care am transformat-o in cm pe milisecunde si am impartit la 2 pentru ca unda face un drum pana la corp si inca unul la intoarcere). In cazul in care comanda primita este **ON** activam LED-uri verde care ne indica ca locuinta este in siguranta, in cazul in care se detecteaza un obiect/persoana la o distanta mai mica de 10 cm de senzor porneste alarma, LED-ul rosu se activeaza, iar pe ecranul LCD-ului printez There is an intruder; daca senzorul de distanta nu detecteaza nimic, LED-ul verde ramane activat si pe ecranul LCD The security is ON. In cazul in care comanda primita este **OFF** atunci toate componentele se vor opri iar pe ecranul LCD se va afisa The security is OFF.

### **Rezultate Obţinute**

Acesta este un link cu un scurt demo al proiectului: [Demo](https://www.youtube.com/shorts/78Z2fnKjMPA)

# **Concluzii**

Tot procesul de dezvoltare a fost unul foarte interesant ce m-a tinut implicat si curios in finalizarea prototipului final. Simpla idee ca am putut dezvolta ceva ce are o utilitate fizica mi-a adus o oarecare satisfactie, desi ideea proiectului nu este una complexa. Pe parcursul dezvoltarii am intampinat si cateva probleme, precum trimiterea mesajelor din aplicatia mobile catre device si momentul in care senzorul de proximitate s-a ars in cel mai nefavorabil moment. Cu toate acestea a fost o experienta placuta ce mi-a starnit interesul in aceasta directie.

# **Download**

Arhiva ce contine codul sursa: safe house source code.zip

#### **Jurnal**

- 01.05.2023: Realizarea paginii cu descrierea proiectului
- 21.05.2023: Asamblarea componentelor hardware
- 21.05.2023: Tastarea functionalitatii componentelor
- 28.05.2023: Finalizarea partii de software
- 29.05.2023: Finalizarea design-ului exterior

#### **Bibliografie/Resurse**

- [LCD Example](https://www.youtube.com/watch?v=CvqHkXeXN3M&list=LL&index=7&t=158s)
- [Bluetooth Module Example](https://www.youtube.com/watch?v=CvqHkXeXN3M&list=LL&index=7&t=158s)
- [LiquidCrystal Library](https://drive.google.com/drive/folders/1E5ZFuQEGaYo0WWZtB1dDfoYZNuC6uvE-)

[Export to PDF](http://ocw.cs.pub.ro/?do=export_pdf)

From: <http://ocw.cs.pub.ro/courses/> - **CS Open CourseWare**

Permanent link: **<http://ocw.cs.pub.ro/courses/pm/prj2023/iotelea/safehouse>**

Last update: **2023/05/29 17:24**

 $\pmb{\times}$